## User**Lock**®

Sécurisation et contrôle des accès aux réseaux Windows®

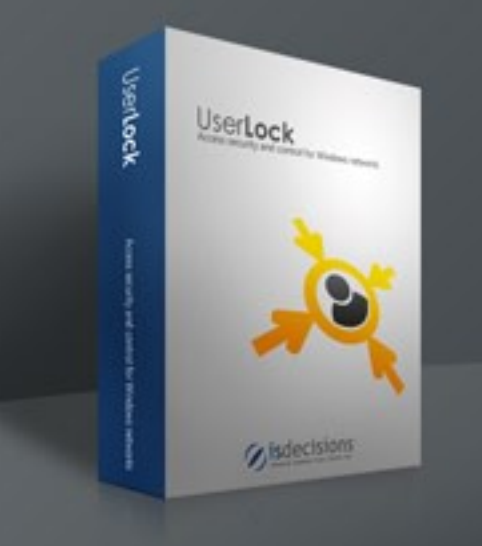

RESEAU **WINDOWS®** 

## RESEAU WINDOWS® **AVEC USERLOCK®**

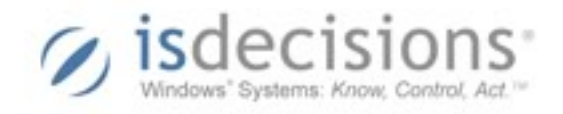

UserLock permet de sécuriser l'accès aux réseaux Windows, en empêchant les sessions simultanées, en offrant la possibilité de limiter les possibilités de connexion des utilisateurs, et en fournissant aux administrateurs systèmes des fonctionnalités d'alerte, de reporting et d'analyse sur toutes les sessions effectuées sur leurs réseaux.

## **www.isdecisions.com**

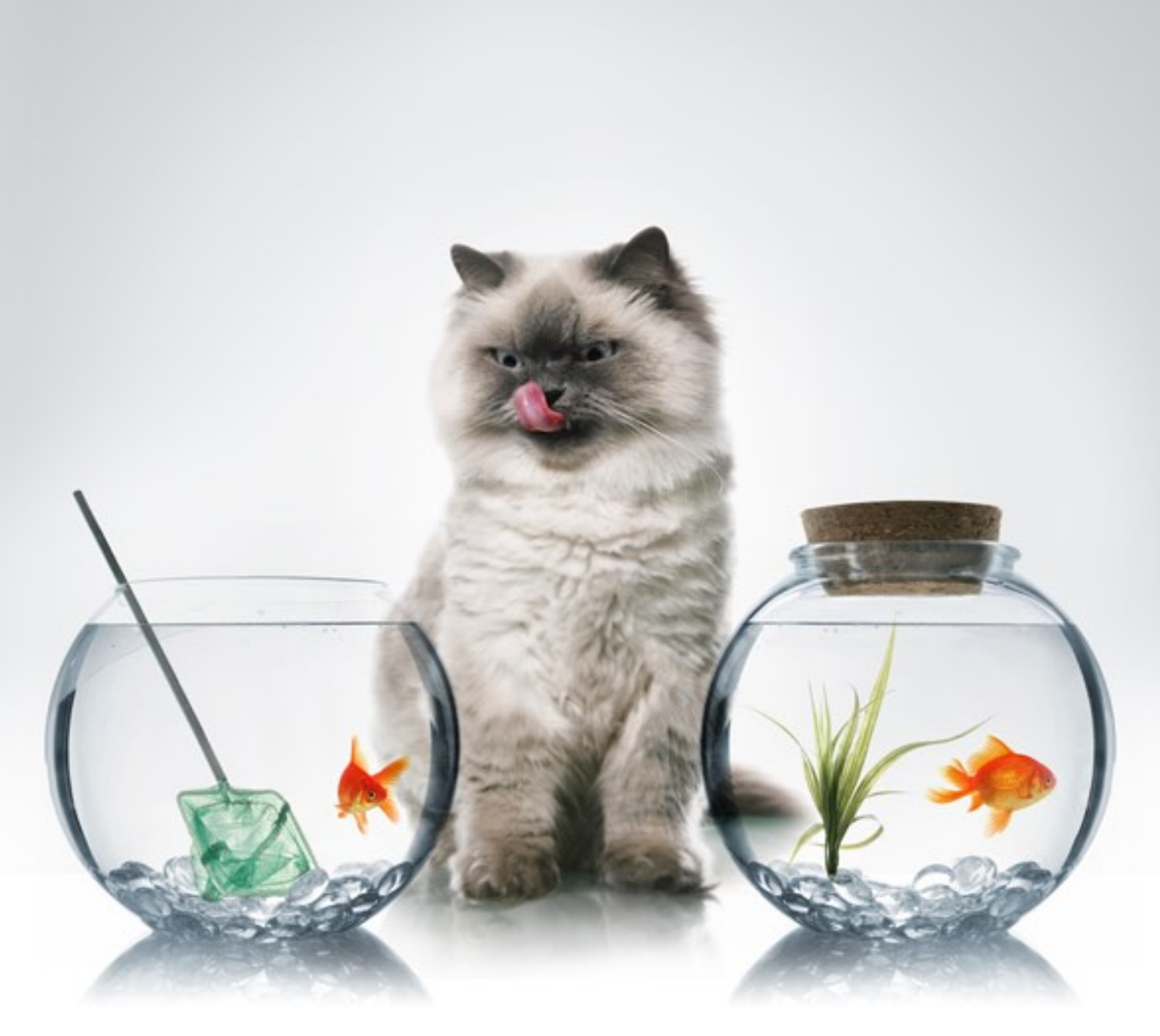

## **fonctionnalités**

- mettre en place et de faire respecter des politiques efficaces de restriction et de contrôle des accès aux réseaux Windows 2000/XP/2003/Vista/2008/7 (LAN et WAN)
- être alertés lors de l'avènement d'événements prédéterminés (sessions acceptées, sessions refusées, …) par utilisateur ou groupe d'utilisateurs
- fermer ou verrouiller la session d'un utilisateur à distance
- suivre en temps réel toute l'activité des sessions de leur réseau
- tenir automatiquement un historique et générer des statistiques
- $\bullet$  ……

UserLock renforce de manière significative la sécurité des infrastructures Windows en permettant aux administrateurs réseaux de :

### **Vous pourrez ainsi :**

- limiter le nombre de sessions simultanées (même identifiant, même mot de passe) par utilisateur ou groupe d'utilisateurs
- contraindre un utilisateur de n'utiliser que sa propre machine ou celles de son service/étage/bâtiment, … pour se connecter au réseau
- définir une plage horaire autorisée pour travailler sur le réseau
- savoir en permanence quel(s) utilisateur(s) est (sont) connecté(s), sur quelle(s) machine(s), depuis quelle heure, …

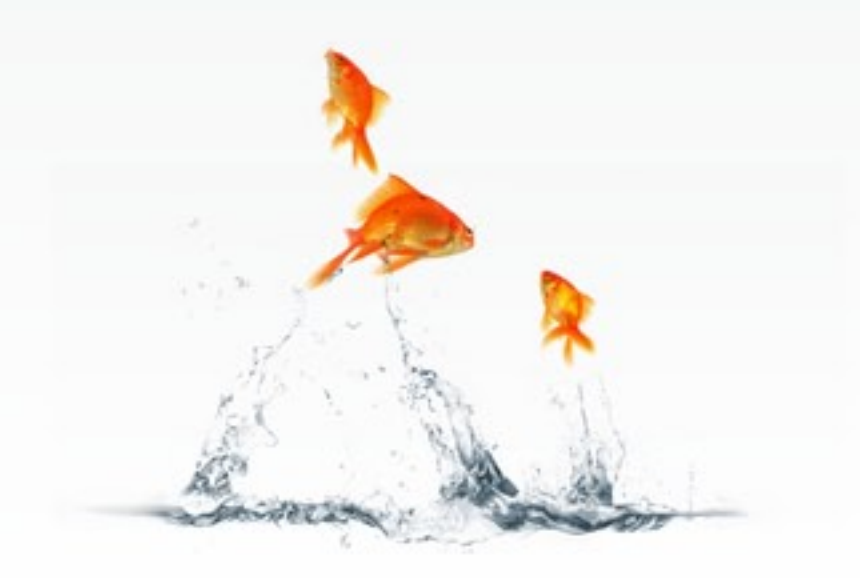

## **exemples d'utilisation**

## **Limiter ou interdire l'ouverture de sessions simultanées**

- Empêcher un utilisateur d'ouvrir plus d'une session à la fois à l'aide de son compte
- Permettre seulement à trois utilisateurs membres d'un groupe d'ouvrir plu sieurs sessions simultanément

### **Restreindre les possibilités d'accès au réseau par poste**

- Définir les seuls ordinateurs sur lesquels un utilisateur peut ouvrir une session
- Contraindre un utilisateur à se connecter uniquement à partir de sa machine

### **Notifier l'administrateur dans le cas d'événements prédéterminés**

- Prévenir l'administrateur par Email de la tentative d'ouverture de session d'un utilisateur donné
- Envoyer une alerte pop-up à l'administrateur en cas de connexion refusée

### **Fermer/verrouiller/réinitialiser à distance les sessions des utilisateurs**

- Fermer à distance la session d'un utilisateur après une certaine période d'inactivité
- Réinitialiser à distance plusieurs sessions à la fois

### **Surveillance en temps réel de toute l'activité des sessions du réseau**

- Surveiller les ouvertures de session sur un serveur de terminaux
- Savoir si un utilisateur donné est connecté, sur quelle machine, depuis combien de temps

### **Disposer d'informations précises sur les sessions utilisateurs**

- Obtenir la liste de toutes les ouvertures de session réussies ou ayant échoué
- Connaître, pour un utilisateur donné et une période de temps donnée, le nombre de sessions et la durée totale de connexion

# **enquelques mots**

Sécurité accès Gestion des sessions Restriction poste de travail Temps de connexion Surveillance des sessions Déconnexion à distance Alertes **Notifications** Historique des sessions Statistiques des sessions **Reporting** Conformité

# **captures écrans**

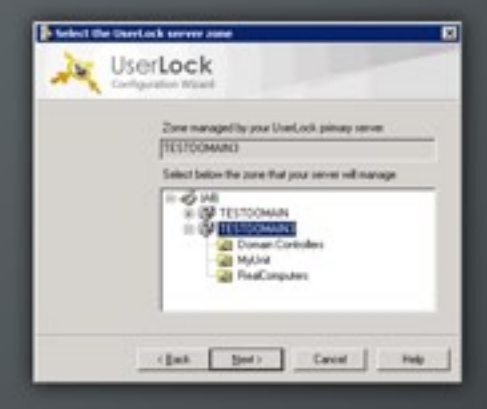

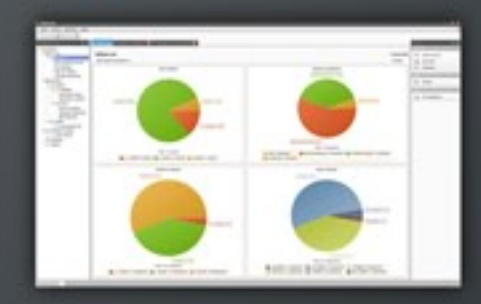

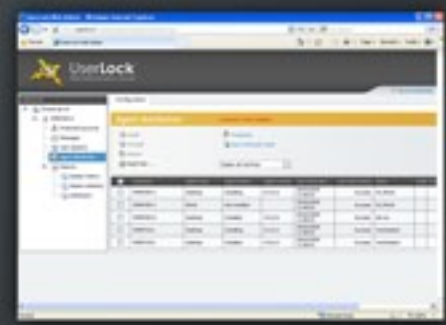

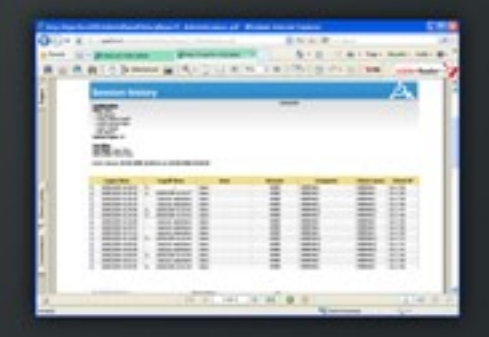

## **références**

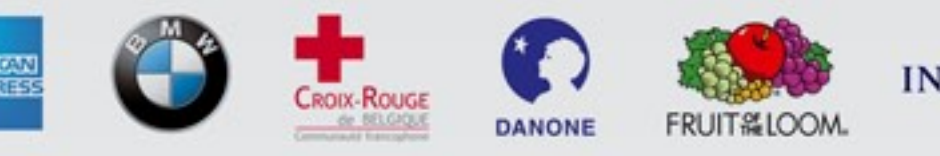

ING **ODIRECT** 

millin SAINT-GOBAIN

## **atouts**

- •**Protection de vos données grâce à une sécurisation accrue des accès au réseau**
- •**Optimisation de l'utilisation des ressources** Notamment dans le cas des universités, des lycées et plus généralement des organisations dans lesquelles des salles informatiques sont en libre accès
- •**Réactivité de l'administrateur face à l'activité des sessions du réseau**
- •**Prise en charge des services de terminaux**

## **mode d'emploi**

- •Vous installez UserLock en quelques minutes sur un serveur Windows 2000, 2003 ou 2008 (il fonctionne en tant que service Windows)
- •Un micro-agent est déployé automatiquement sur les postes de travail sélectionnés
- •Vous utilisez UserLock très simplement à partir de la console d'administration qui permet d'effectuer toutes les tâches de gestion de manière centralisée
- •Vous pouvez également administrer UserLock via son interface Web depuis n'importe quel PC connecté à Internet

## **systèmes supportés**

### **Ordinateurs cibles**

•Windows 2000, XP, 2003, Vista, 2008, 7, Citrix Metaframe XP, Citrix Presentation Server 4

## **Console**

•Windows 2000, XP, 2003, Vista, 2008, 7

## **Serveur UserLock**

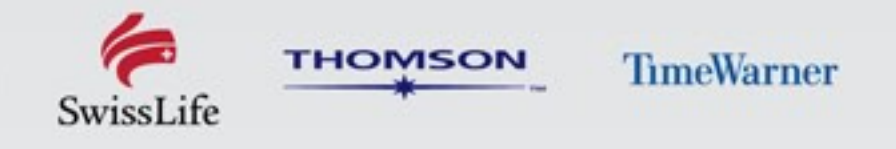

•Windows Server 2000, 2003, 2008, Citrix Presentation Server 4

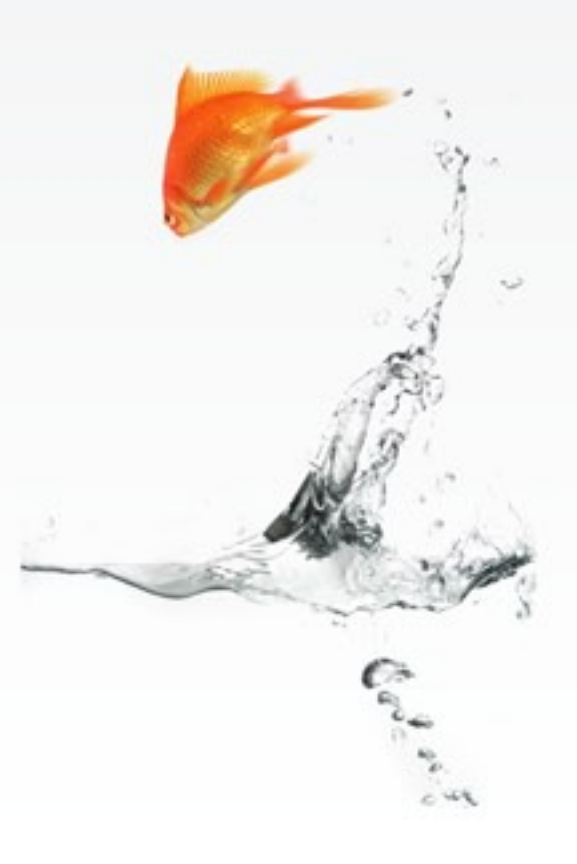

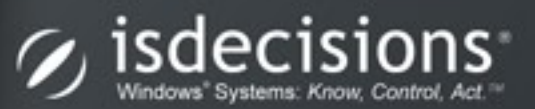

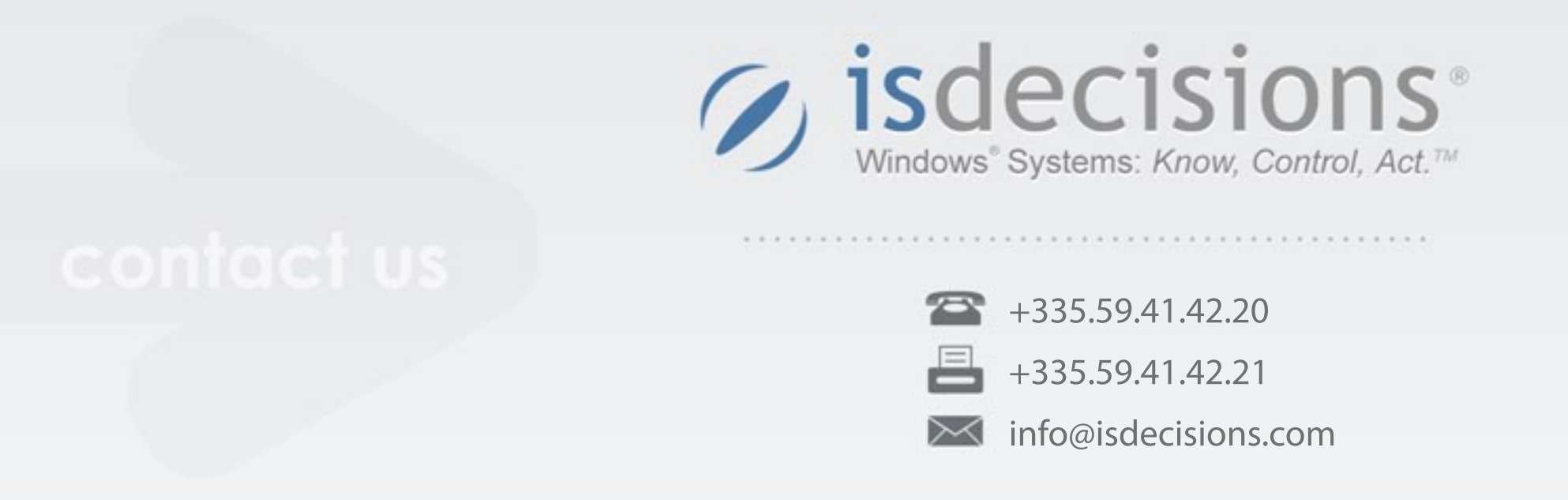

Télécharger gratuitement une version d'évaluation complète **www.isdecisions.com/fr/telecharger/userlock/**